onesto

## **Inhalt**

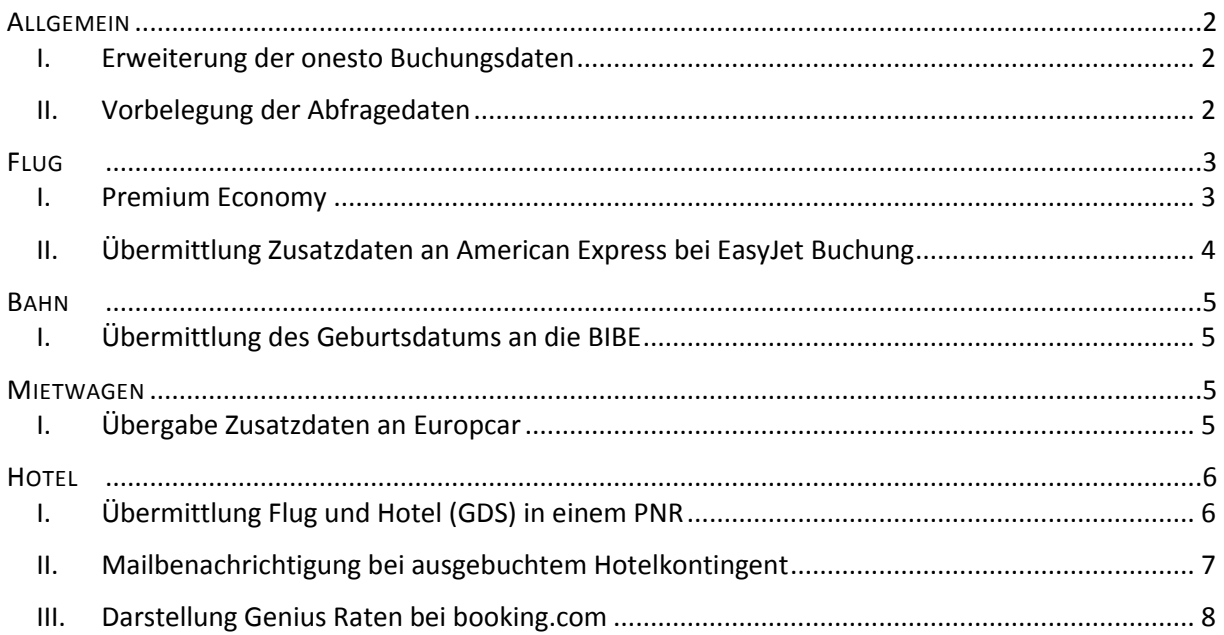

onesto

### <span id="page-1-0"></span>**ALLGEMEIN**

<span id="page-1-1"></span>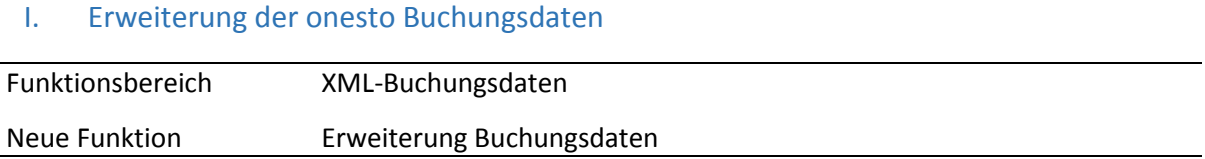

Die onesto Buchungsdaten werden mit einem Länderkennzeichen im ISO2 *"Country Code"* Format ergänzt. Alle Kunden, welche die Daten nutzen, können die Länderkennzeichen für die Reisekostenabrechnung etc. verwenden.

<ORIGIN\_COUNTRY>**DE**</ORIGIN\_COUNTRY> <DESTINATION\_COUNTRY>**DE**</DESTINATION\_COUNTRY>

<span id="page-1-2"></span>Die Einstellung erfolgt automatisch und ist nicht administrativ einstellbar. **"ID – 5494"** II. Vorbelegung der Abfragedaten Funktionsbereich Hotel- / Mietwagensuche

Neue Funktion Vorbelegung der Abfragedaten

Um die Hotel- und Mietwagensuche zu vereinfachen, können die bisher gebuchten Daten des Vorganges in der Suchmaske vorbelegt werden.

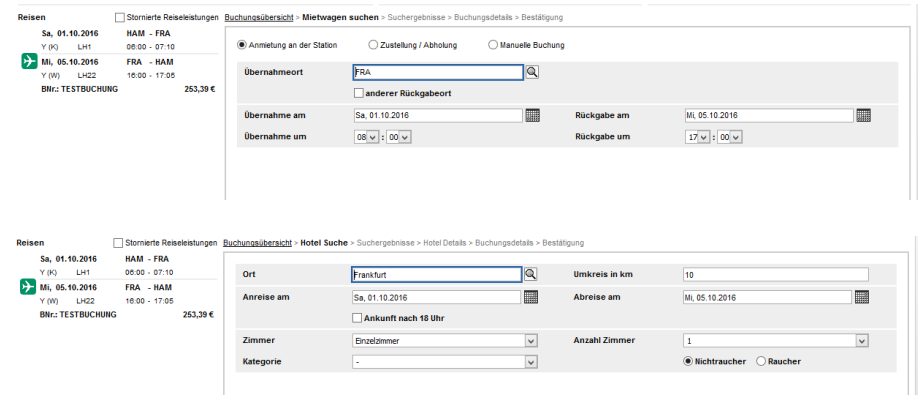

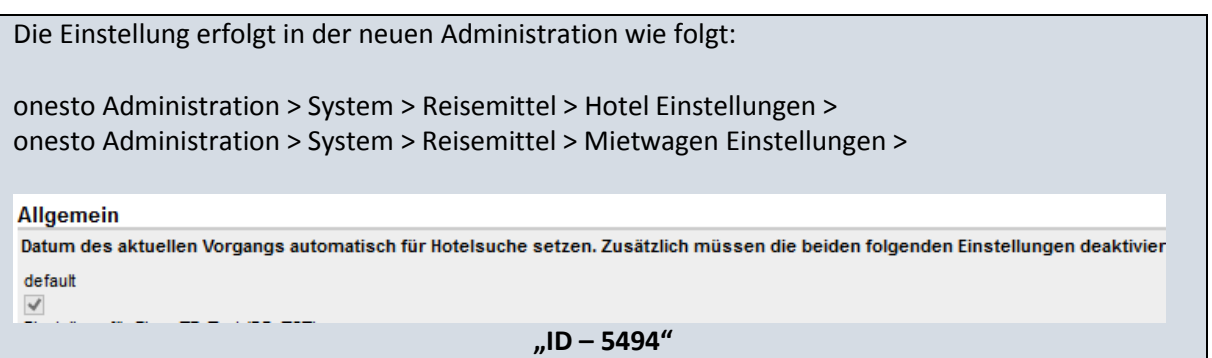

onesto

## <span id="page-2-0"></span>**FLUG**

#### <span id="page-2-1"></span>I. Premium Economy

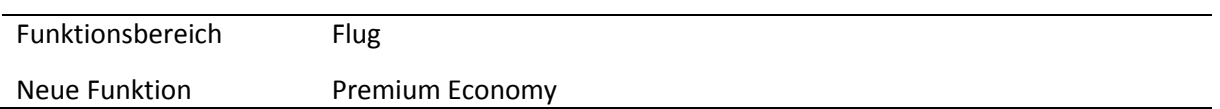

Neben den bisherigen Service Klassen Economy, Business und First, kann nun auch die Premium Economy Klasse separat in den Travel Management Einstellungen adminstriert werden.

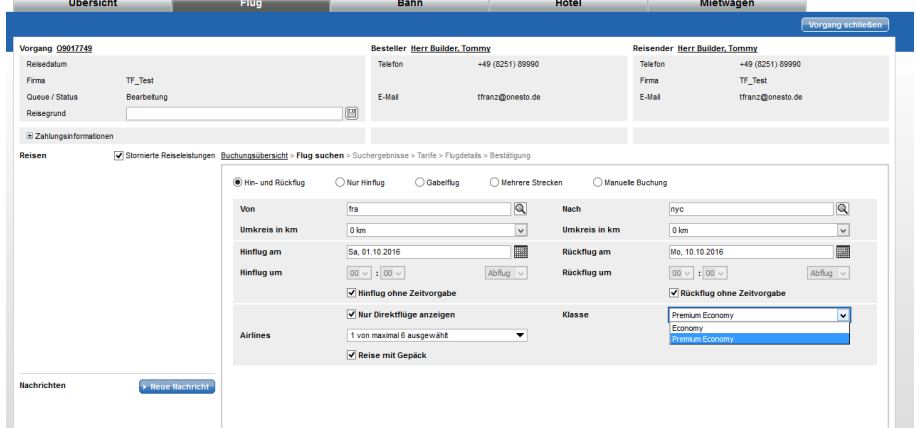

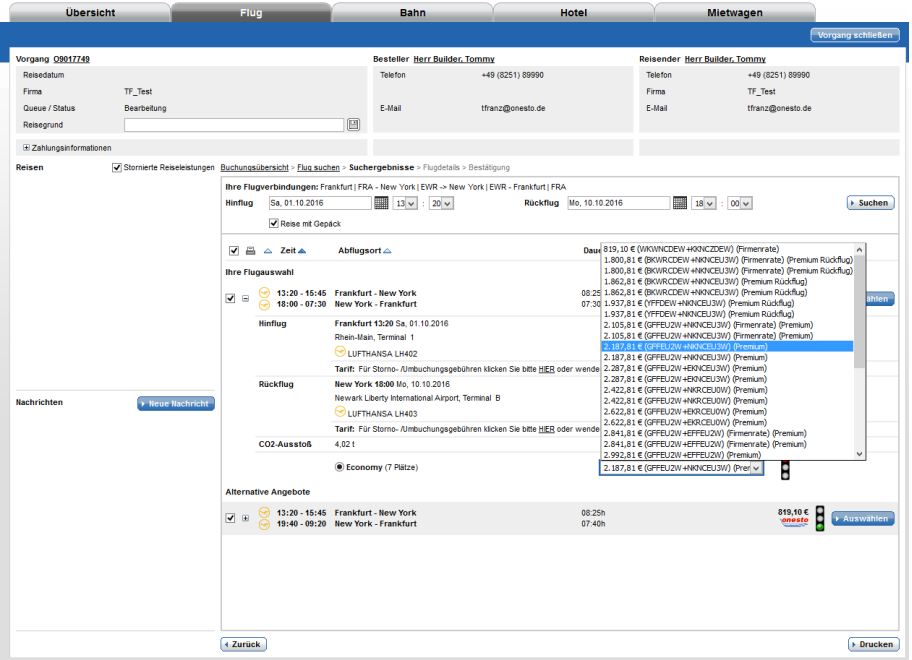

Die klassenabhängigen Einstellungen können nun auch für die Premium Economy vorgenommen werden. Um die neuen Einstellungen zu nutzen, ist es notwendig die separate Adminstration der Premium Economy Klasse zu aktivieren. Wenn diese Einstellung nicht aktiviert ist, wird die

onesto

Premium Economy, wie bisher, als Teil der Economy Klasse angesehen und entsprechend der Eisntellungen dieser Klasse angzeigt.

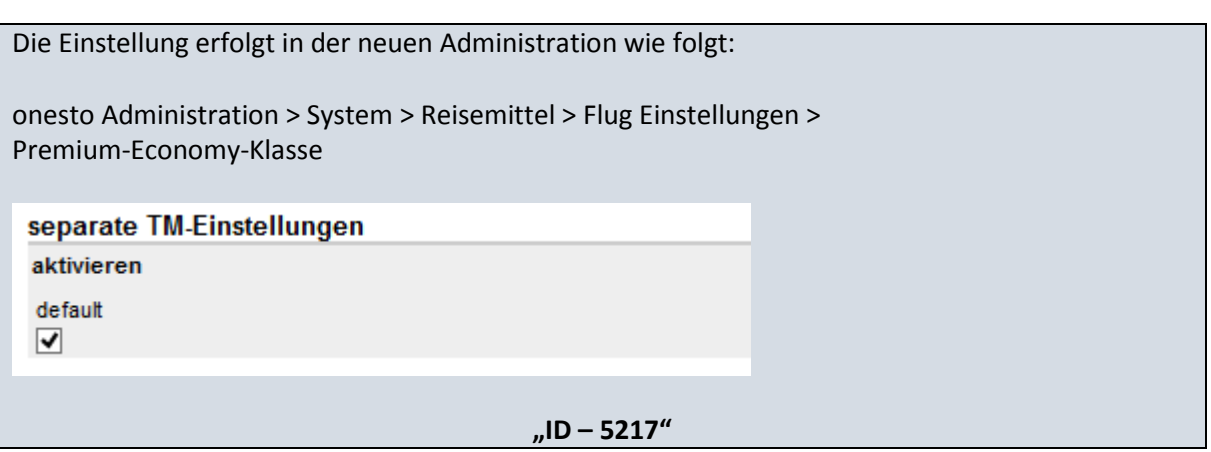

#### <span id="page-3-0"></span>II. Übermittlung Zusatzdaten an American Express bei EasyJet Buchung

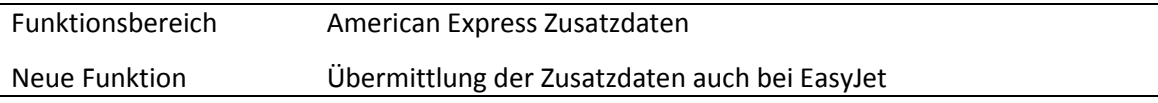

Ab sofort werden bei EasyJet-Buchungen, analog zu GermanWings-Buchungen, Zusatzdaten an American Express übermittelt, sofern Zusatzdaten administriert wurden.

Die Einstellung erfolgt automatisch und ist nicht administrativ einstellbar.

**"ID – 5586"**

**onesto** 

### <span id="page-4-0"></span>**BAHN**

#### <span id="page-4-1"></span>I. Übermittlung des Geburtsdatums an die BIBE

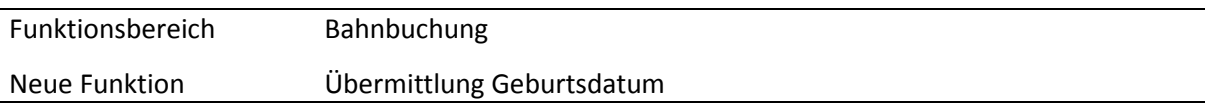

Für diverse Routings und Ticketkäufe innerhalb der BIBE ist ein Geburtsdatum notwendig. Um dem Nutzer die Eingabe des Geburtsdatums zu ersparen, übermittelt onesto das Geburtsdatum automatisch, wenn im Reisender Profil das Geburtsdatum hinterlegt wurde.

Die Einstellung erfolgt automatisch und ist nicht administrativ einstellbar.

**"ID – 5238"**

### <span id="page-4-2"></span>**MIETWAGEN**

#### <span id="page-4-3"></span>I. Übergabe Zusatzdaten an Europcar

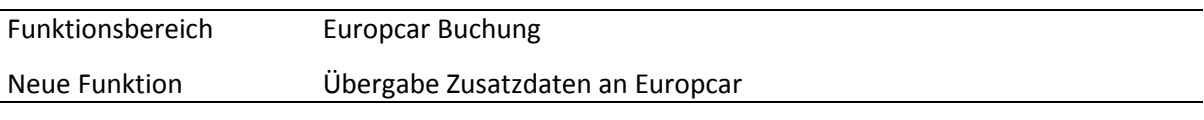

Bei Europcar Mietwagenbuchungen, können nun auch Zusatzdaten bei Buchung an Europcar übergeben werden. Dazu steht ein Freitextfeld zur Verfügung, das mit den Kreditkartenzusatzdaten sowie der onesto Vorgangsnummer befüllt werden kann.

Inhalt, Länge und das Format dieses Feldes müssen mit Europcar abgestimmt werden, damit eine korrekte Zuordnung der Daten auf Seiten Europcar erfolgen kann.

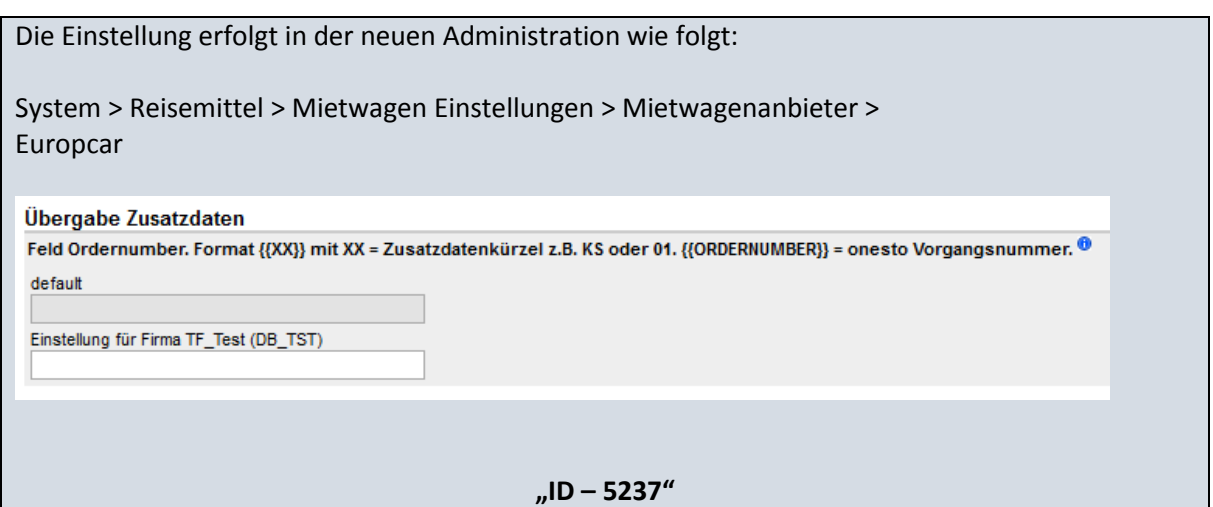

onesto

## <span id="page-5-0"></span>**HOTEL**

### <span id="page-5-1"></span>I. Übermittlung Flug und Hotel (GDS) in einem PNR

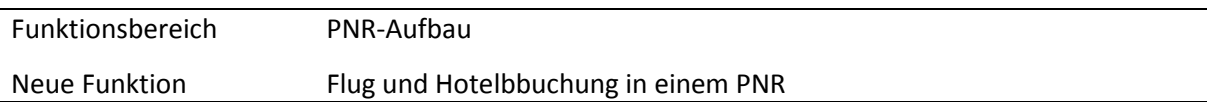

Flug und Hotelbuchungen können mit dieser Release und der entsprechenden Konfiguration in einem PNR geschrieben werden. Hierbei ist jede einzelne Leistung weiter stornier- und umbuchbar. Bei einer Stornierung erfolgt diese z.B. für das Hotel automatisch. Flüge werden weiterhin nach Ticketausstellung direkt an das Reisebüro gesendet.

 1.BUILDER/TOM MR 2 LH2119 T 19OCT 3 BREMUC HK1 0600 0715 \*1A/E\* 3 HHL DS HK1 MUC IN19OCT OUT20OCT 1C1QRA9 EUR229.00 DLY COH CORTIINA HOTEL/BC-C1QRA9/BS-00000000/CF-28516SB021700 /G-CCCA5555555555575555EXP0217 \*DS+ SEE RTSVCH

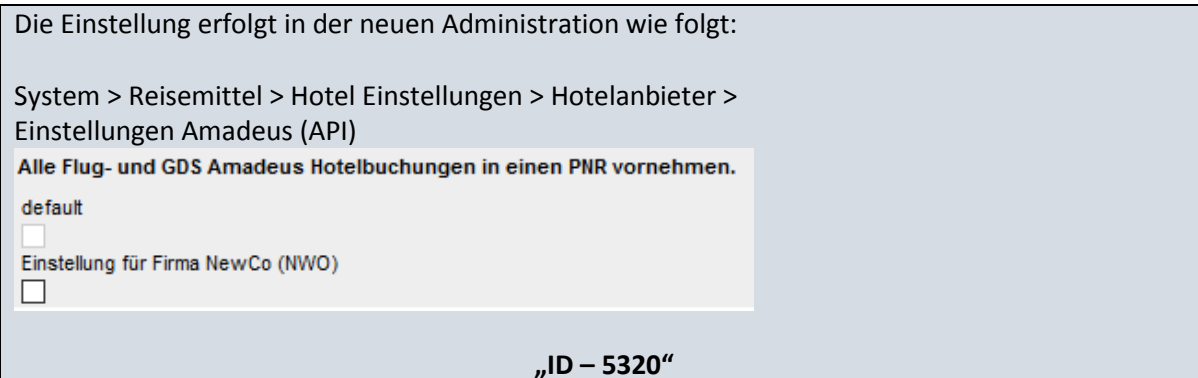

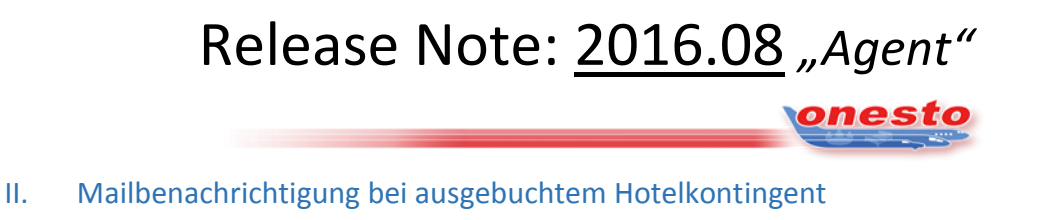

<span id="page-6-0"></span>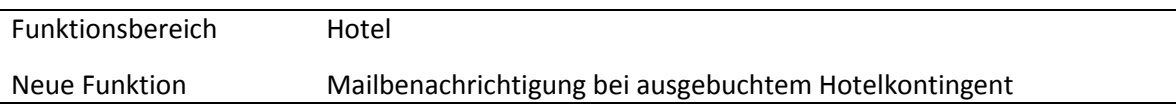

Sollten einzelne Tage eines Hotelkontingents aufgebraucht sein, kann eine Mailbenachrichtigung des zuständigen Ansprechpartners erfolgen. Das Hotelmanagement kann dann entsprechend auf die erhöhte Nachfrage reagieren und das Kontingent entsprechend anpassen.

Die Benachrichtigung kann für jedes einzelne Hotel aktiviert werden.

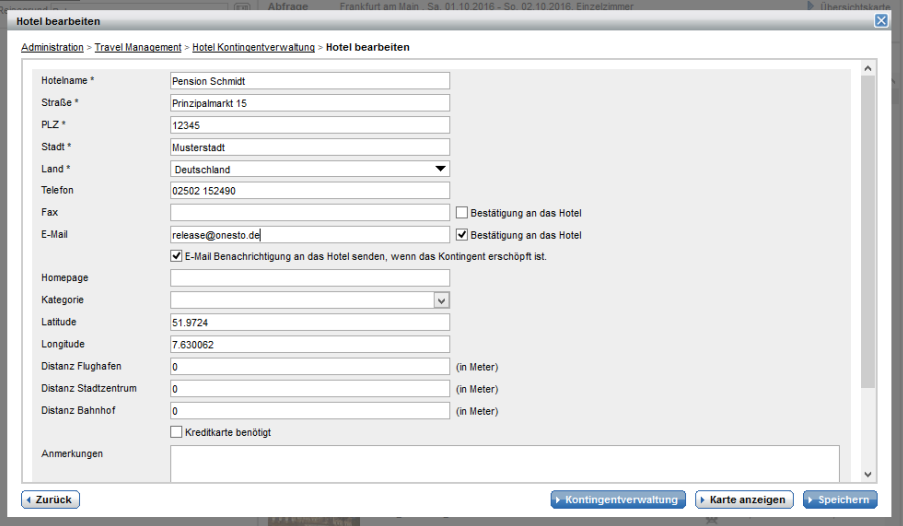

Beispielbenachrichtigung:

Sehr geehrte Damen und Herren,

für das nachfolgende Hotel wurde für den Buchungszeitraum (Fr, 30.09.2016 - Sa, 01.10.2016) an mindestens einem Tag das in onesto eingestellte Kontingent aufgebraucht:

Pension Schmidt Prinziplamarkt 1 1234 Musterstadt (DE)

Dies ist eine automatische Benachrichtigung. Antworten können nicht bearbeitet werden.

Die Einstellung erfolgt automatisch auf allen Systemen und ist nicht administrativ einstellbar.

**"ID – 5337"**

onesto

#### <span id="page-7-0"></span>III. Darstellung Genius Raten bei booking.com

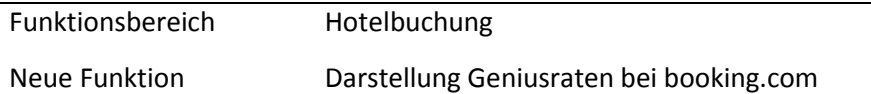

Mit dieser Weiterentwicklung ist es nun möglich Geniusraten (Firmenraten) von booking.com darzustellen.

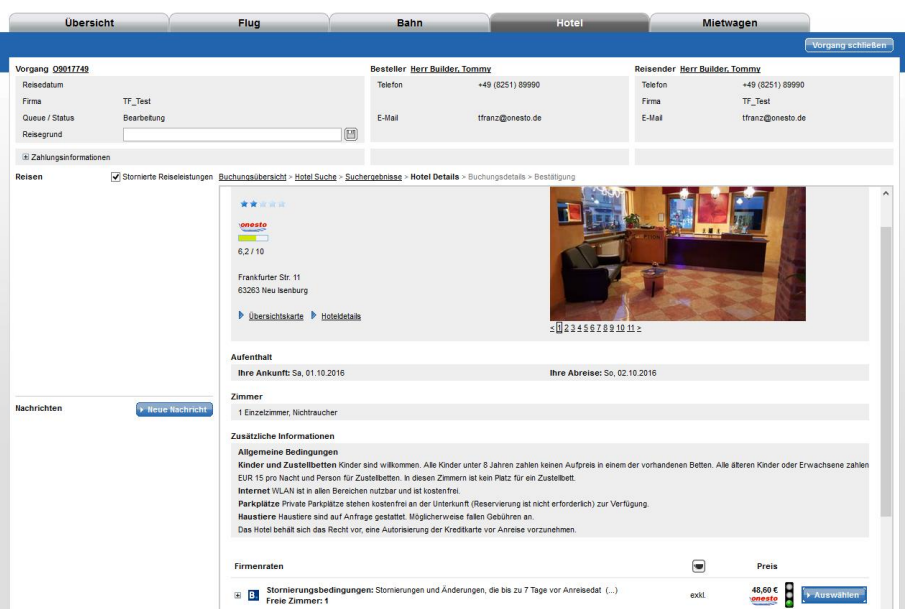

Neben der Darstellung der Geniusraten, wurde auch die Administration von booking.com vereinfacht. Die Angabe von Nutzernamen und Passwort sind nicht mehr notwendig. Es reicht zukünftig die Eingabe einer Corporate-ID aus.

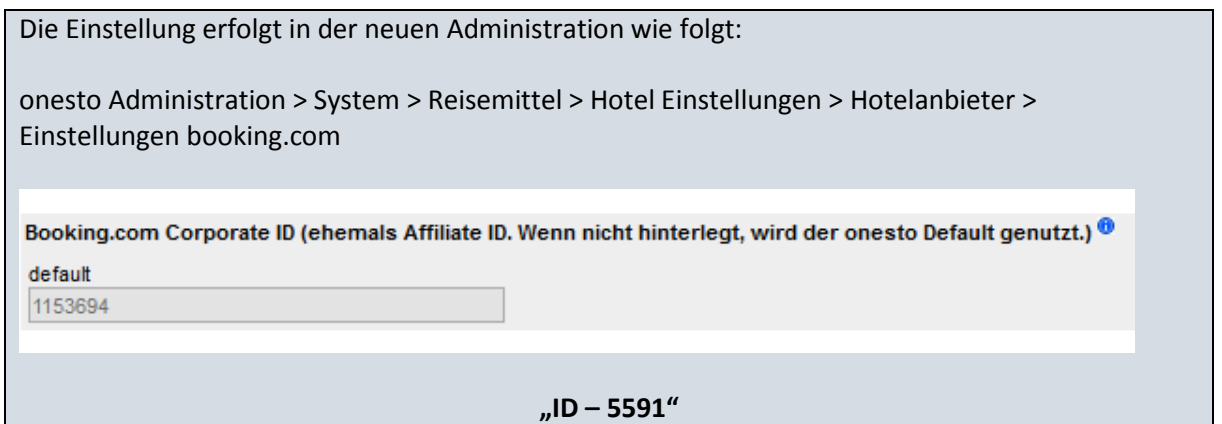